## Honeywell MS5145, MS9540 (Laser, kabel)

Ovladač lze stáhnout a nainstalovat z:

[https://support.honeywellaidc.com/s/article/How-to-get-the-scanner-to-communicate-via-virtual-COM](https://support.honeywellaidc.com/s/article/How-to-get-the-scanner-to-communicate-via-virtual-COM-port-USB-serial-driver)[port-USB-serial-driver](https://support.honeywellaidc.com/s/article/How-to-get-the-scanner-to-communicate-via-virtual-COM-port-USB-serial-driver)

## **Instalaci je nutné provést před fyzickým připojením čtečky k PC.**

Manuál:

[https://prod-edam.honeywell.com/content/dam/honeywell-edam/sps/ppr/en](https://prod-edam.honeywell.com/content/dam/honeywell-edam/sps/ppr/en-gb/public/products/barcode-scanners/common/documents/sps-ppr-vg-ecl-qs.pdf)[gb/public/products/barcode-scanners/common/documents/sps-ppr-vg-ecl-qs.pdf](https://prod-edam.honeywell.com/content/dam/honeywell-edam/sps/ppr/en-gb/public/products/barcode-scanners/common/documents/sps-ppr-vg-ecl-qs.pdf)

Kódy je nutné vytisknout, pro konfiguraci je načtěte postupně z bodu 1) a následně A) nebo B)

1) Tovární nastavení

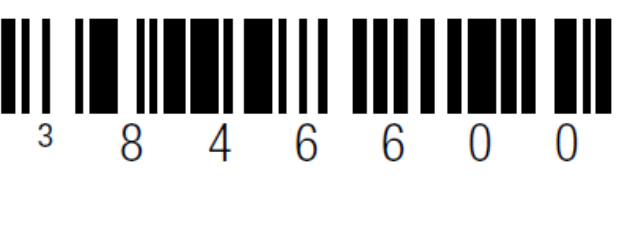

**Enable Factory Defaults**  ((846600)) Odebere předchozí nastavení

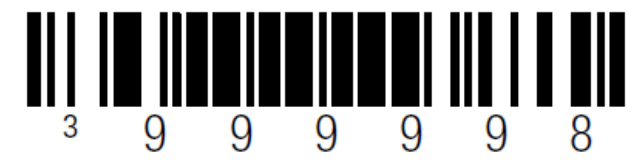

**Recall Defaults**  ((999998)) Reset do továrního nastavení

A) Režim emulace COM portu pro Program POHODA

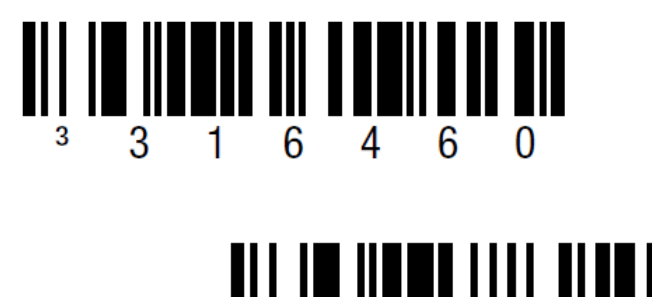

**USB Serial Emulation**  ((316460)) Zapne emulaci COM portu

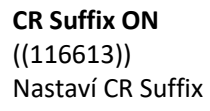